## **Enrolling in Direct Deposit for Financial Aid and Account Refunds**

## **Step 1: Set Up Multi Factor Authentication (DUO).**

[https://www.cpp.edu/student-accounting/direct\\_deposit.shtml](https://www.cpp.edu/student-accounting/direct_deposit.shtml) 

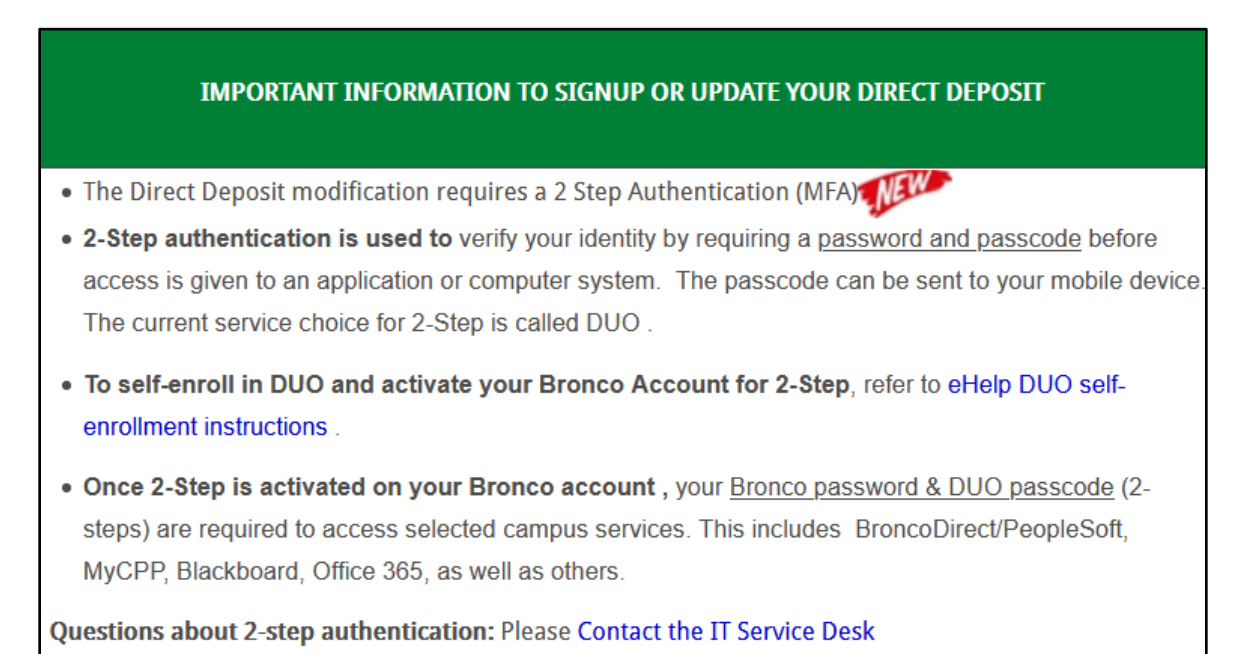

## **Step 2: Once DUO is setup, log into Bronco Direct Student Center > Finances > Enroll in Direct Deposit.**

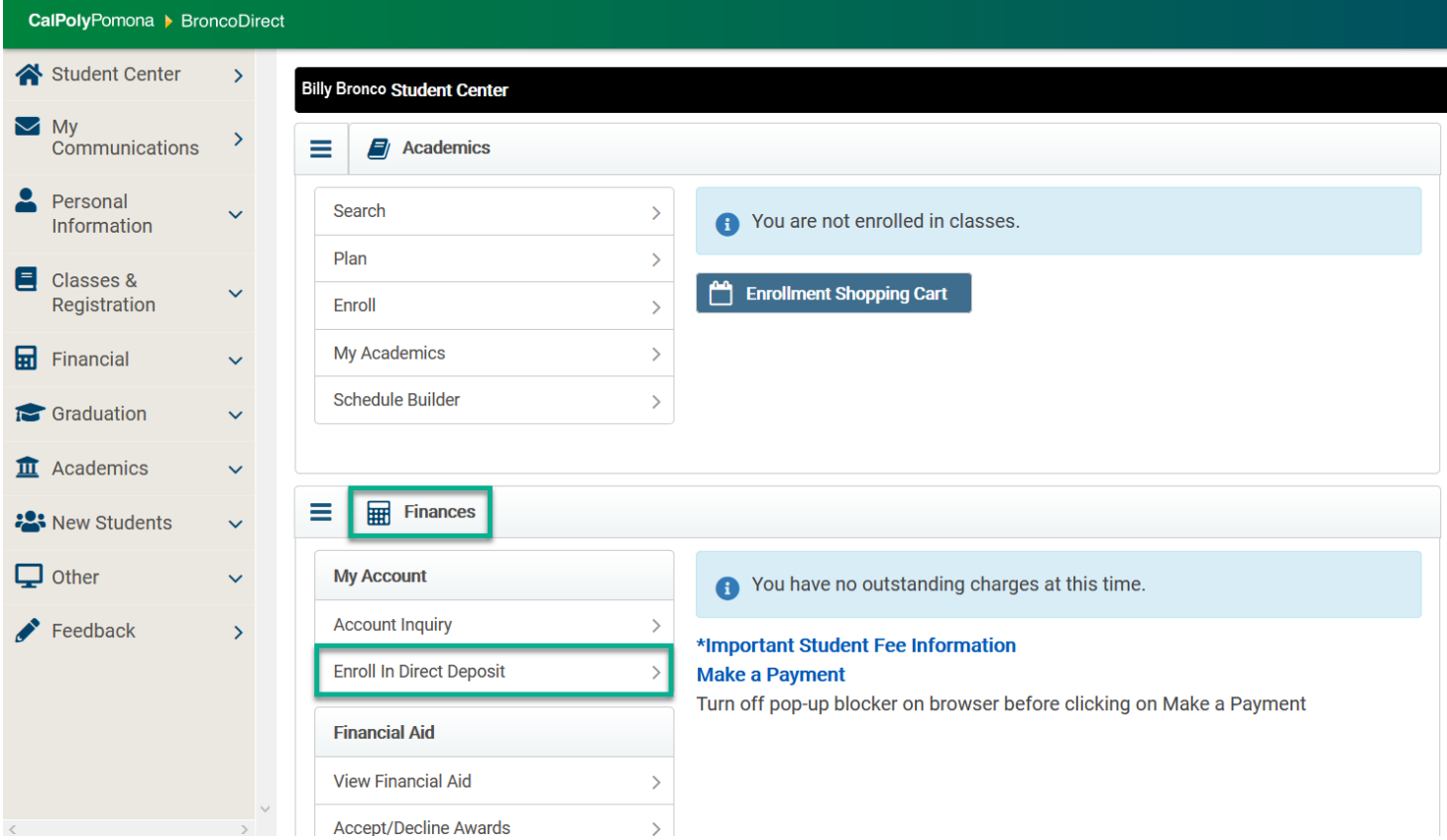

## **Enrolling in Direct Deposit for Financial Aid and Account Refunds**

**Step 3: Enter banking account number (checking or savings) and bank routing number. Acknowledge the terms and conditions and submit.** 

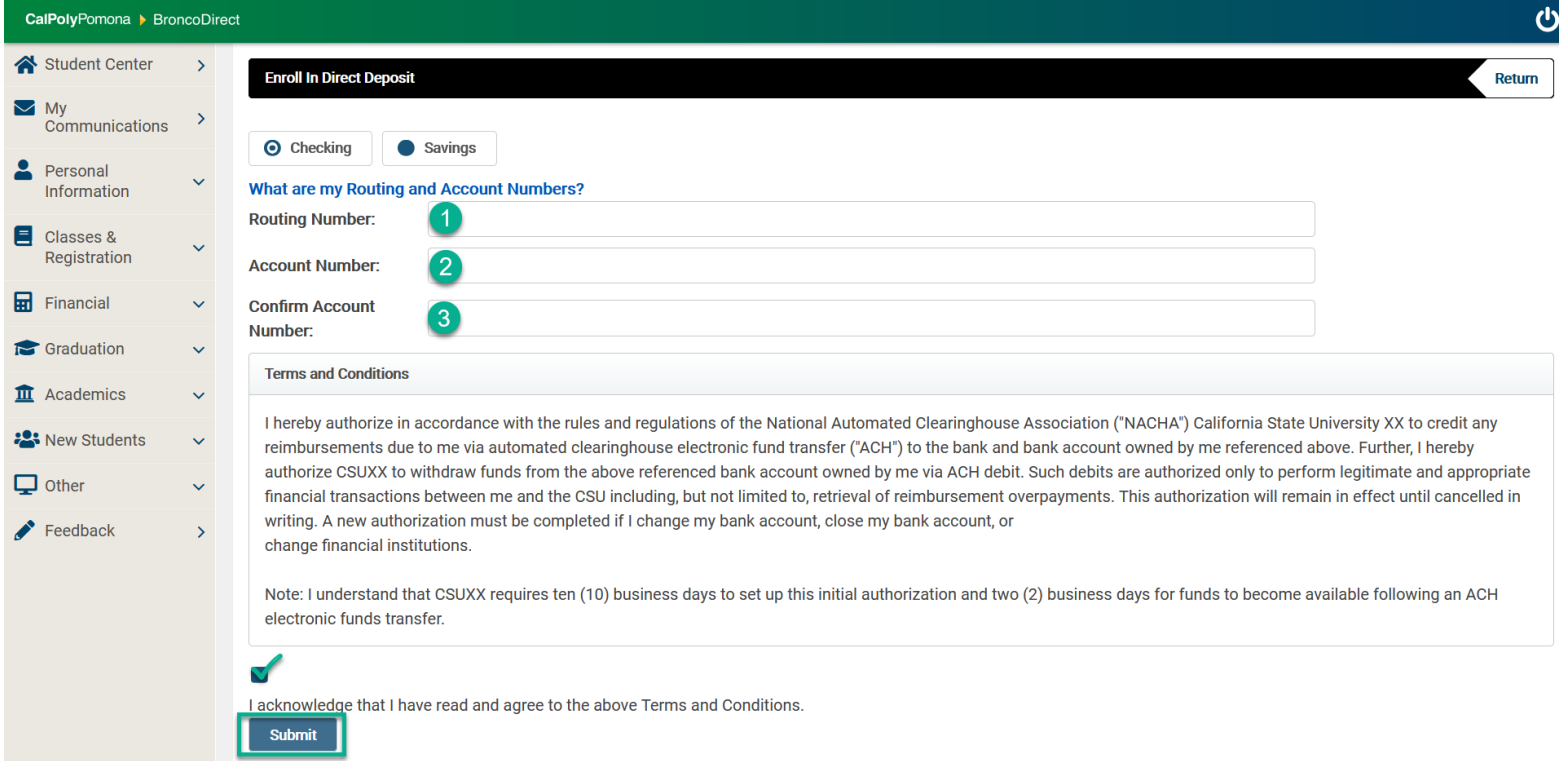